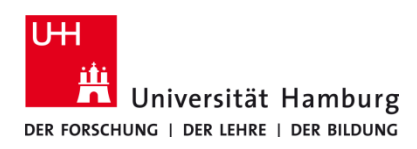

# **Drucken über Q Pilot Client Linux**

Version 1.0

#### **Voraussetzungen**

- Q Pilot Client installiert
- Multifunktionsgerät mit Kartenlesegerät (TA 4007 ci und TA 5007 ci)
- Registrierte CopyCard & Benutzerkennung der Universität Hamburg
- Druckberechtigung im RRZ-Serviceportal gebucht
- Internetverbindung ins Netz der UHH (VPN oder LAN-Verbindung an der UHH, **eduroam reicht nicht aus!**)

### **1.**

In der Anwendung Ihrer Wahl (LibreOffice, Firefox, Thunderbird etc.) in den Einstellungen im Hamburger-Menü-Symbol  $\equiv$  den Druckvorgang auslösen.

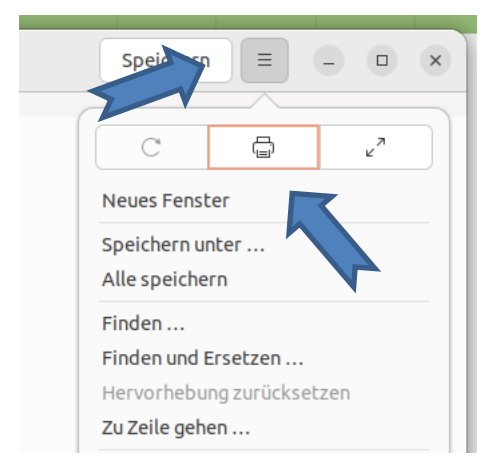

*Hinweis: Das Auslösen und die Einstellung von Druckvorgängen kann je nach Anwendung variieren. In den Beispielen zu 1. und 2. handelt es sich um Linuxeigene Anwendungen.*

**2.**

Im Fenster **Drucken** die Einstellungen vornehmen. Für Farbdrucke bitte den Drucker **UHHPrinter\_Farbe**  auswählen, für Schwarz-Weiß-Drucke **UHHPrinter\_SW**. Weitere Einstellungen wie Duplex oder Ausrichtung (Bsp. Querformat) können im Reiter **Seite einrichten** geändert werden. Schließlich mit **Drucken** bestätigen.

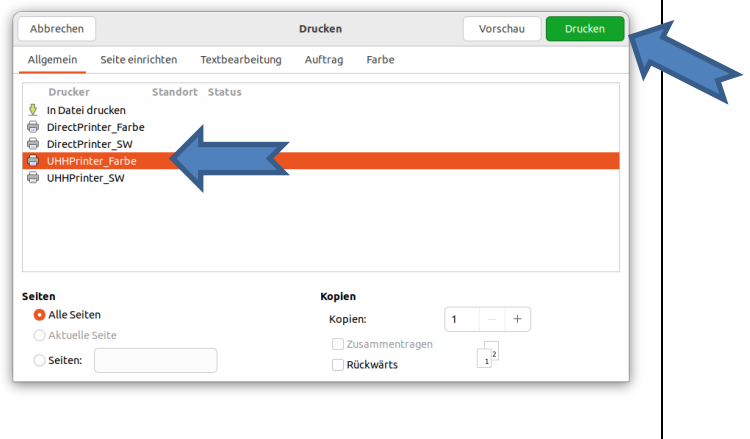

#### **3.**

Um die Druckjobs für die angemeldeten Benutzerkennung anzeigen zu lassen und ggf. Änderungen an diesen vorzunehmen, öffnen Sie bitte den **Q Pilot Client** (unter Linux **Q Pilot Druckaufträge** genannt).

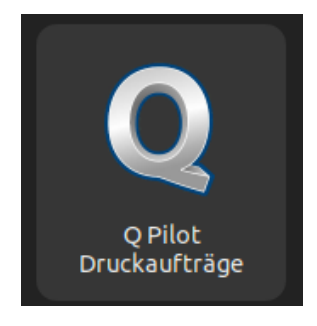

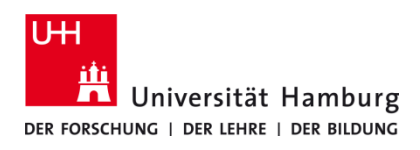

## **Drucken über Q Pilot Client Linux**

Version 1.0

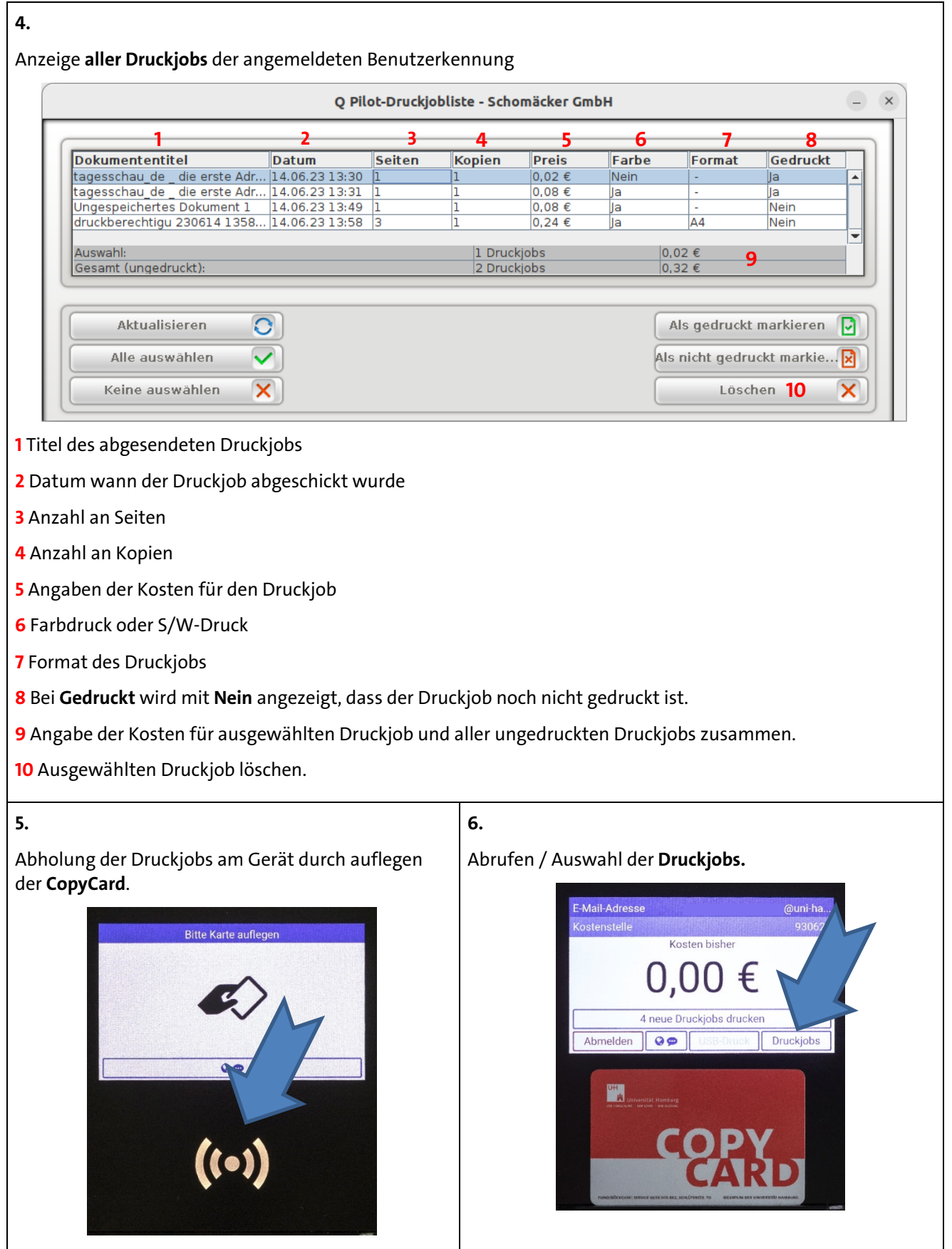

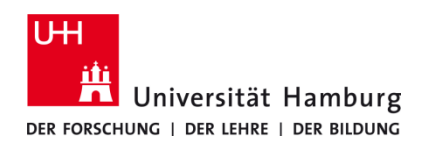

**7.**

## **Drucken über Q Pilot Client Linux**

Version 1.0

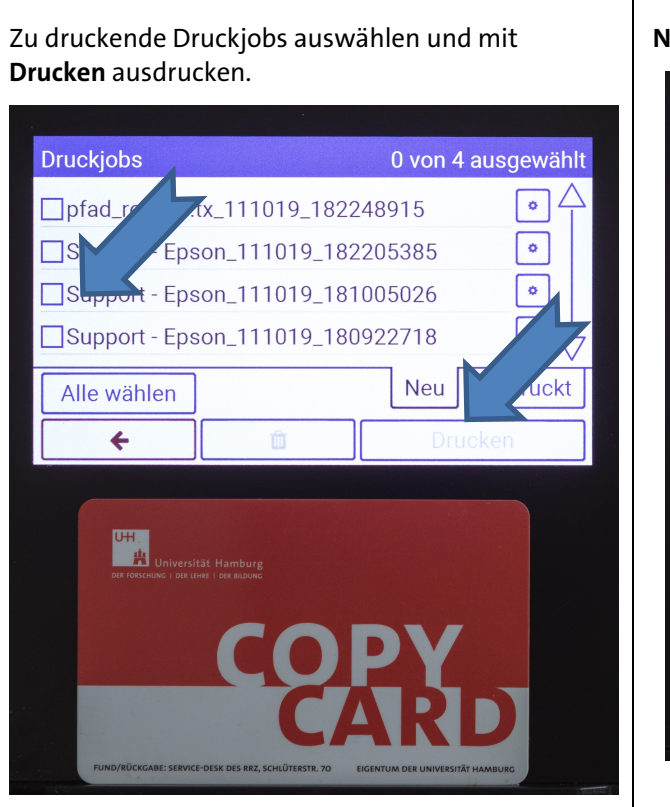

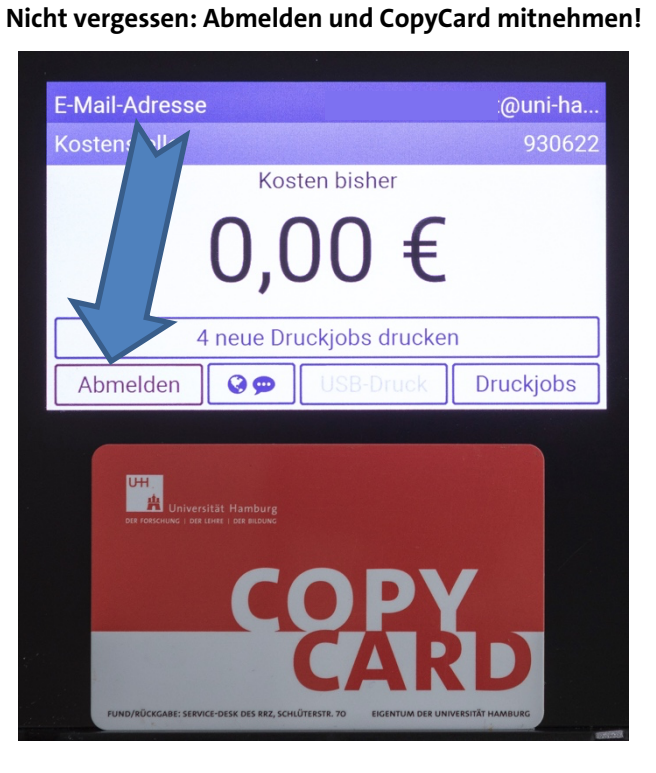